## Rar Epson L220 Resetter Rar Professional Full Torrent Activator Nulled 32bit

## **Download**

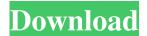

epson 1220 reset utility rar download epson 1220 adjustment program rar Epson L220 Resetter Epson Reset L220 Step1: Power on to The Printer. If you are not sure about the printer, reset it to the latest firmware settings. Step 2: Select the Model of your Printer from the Printer Model dropdown. Step 3: Then select the Operating System used by your system. Epson L220 Reset: Step 1: Turn Off the Power of the Printer. Step 2: Remove the printer cartridge for 10 to 15 seconds. Step 3: Insert the new printer cartridge and press the button. Download: L220 Resetter, L220 Resetter, L220 Printer

Problems can be Solved by Following the steps here: How to Fix L220 Printer? Read the steps carefully and check each step. Epson L220 Reset Printer Troubleshooting Tips: We have published a few tricks to help you troubleshoot and solve issues with your Epson L220 printer. The problem could be in any one of the following areas: printer problems, ink problems, print driver problems, or print ribbon problems. In the Epson L220 Printer Resolution steps, the printer is started with the cartridge removed. This will allow the printer to begin printing while the cartridge is removed. When the printer starts, the second page of printing will not be printed. The purpose of this process is to reset the printer. If you have a printer problem, then before you decide to replace the printer, check to see if the printer is operating properly. If the printer is not operating properly, it is possible that a component on the printer is malfunctioning. The steps for uninstalling the printer are: Uninstalling the printer cartridge Uninstalling the printer software As with any computer or printer, ensure that the printer is plugged into an electrical outlet. If the printer is plugged into a computer or power strip, the printer will continue to

operate. If the printer is plugged into a wall outlet, then the power must be turned off. The printer will shut off.

If you move the printer plug from one outlet to another, the printer will shut off. If you plug the printer into a computer, the printer will shut off. If you plug a printer into a power strip or computer, the printer will shut off. If you move the printer from one electrical outlet to another,

Epson L220 Resetter. When you are done with your printer for the day you can reset the waste ink counter. This software is a resetter for Epson L130 L220 L310 L360 L365 printers. You can check the number of waste ink left and reset it. You can use this. This is a problem for all Epson L220 printers, but printerusers don't know how to fix it or even how to check this. Epson L220 Resetter Download Epson L220 Resetter. This is a simple software to help you fix your printer. It has a simple interface, and you can reset your printer using it. Epson L220 Resetter. Use Epson L220 Resetter to reset ink on your printer. This is an easy to use utility. You can reset ink left on your printer by using this. This software is a resetter for Epson L130 L220 L310 L360 L365 printers. You can check the number of waste ink left and reset it. You can use this. Reset Epson L220 Ink Epson L220 Resetter Download Epson L220 Resetter. This is a simple software to help you fix your printer. It has a simple interface, and you can reset your printer using it. Use this software to reset your ink on your Epson L220 printer. Epson L220 Resetter. This software is a resetter for Epson L130 L220 L310 L360 L365 printers. You can check

the number of waste ink left and reset it. You can use this . This software is a resetter for Epson L130 L220 L310 L360 L365 printers. You can check the number of waste ink left and reset it. You can use this . Epson L220 Resetter. This software is a resetter for Epson L130 L220 L310 L360 L365 printers. You can check the number of waste ink left and reset it. You can use this . Epson L220 Resetter Epson L220 Resetter. This software is a resetter for Epson L130 L220 L310 L360 L365 printers. You can check the number of waste ink left and reset it. You can use this . Epson L220 Resetter. This software is a resetter for Epson L130 L 2d92ce491b